# Aggiorna satellite NV  $\overline{\phantom{a}}$

# Sommario

Introduzione Aggiornamento automatico Single-Homed Dual-homed Controlli connettività Verifica stato satellite Verifica configurazione Verifica stato satellite (breve) Modifica priorità host Cambia priorità host Verifica della modifica della priorità host Aggiornamento host Aggiornamento via satellite Verifica aggiornamento satellite Appendice **Suggerimenti** Aggiornamento di più satelliti Aggiornamento di un anello di satelliti Aggiornamento di più satelliti contemporaneamente Immagini satellitari 9.000 v 901 Problemi noti Download dell'immagine non riuscito Il download dell'immagine non è stato completato correttamente 5.1.1 Problema della doppia abitazione

# Introduzione

Questo documento descrive come aggiornare i satelliti di Network Virtualization (nV) con tempi di inattività minimi quando si aggiorna un Cisco Aggregation Services Router serie 9000 (ASR9K) con satelliti collegati. È necessario prestare particolare attenzione al fine di ridurre eventuali interruzioni dovute all'aggiornamento dell'host o del dispositivo satellitare.

# Aggiornamento automatico

Nelle versioni 5.3.2, 6.0.0 e successive è supportata la funzione di aggiornamento automatico. Nelle versioni precedenti, erano disponibili tre scenari di trasferimento delle immagini:

- Immagine incompatibile Si tratta di un aggiornamento forzato automatico dall'host al satellite.
- Immagine non aggiornata Questo registro visualizza informazioni su una mancata corrispondenza delle versioni, ma è stato lasciato all'utente per il trasferimento o l'attivazione.
- Immagine più recente Consente all'utente di scegliere se forzare l'aggiornamento o il downgrade.

Con la funzione di auto-upgrade, è possibile automatizzare la seconda opzione, il che fa in modo che questo agisca come la prima opzione e spinge l'immagine più recente quando il satellite si riconnette. L'analogia migliore per la funzione di auto-upgrade satellitare è quella di un FPD (Field Programmable Device) auto-upgrade.

Il comando utilizzato per abilitare la funzione di aggiornamento automatico è upgrade on-connect, configurato nella modalità secondaria della configurazione di nv satellite [satellite ID]:

nv satellite 100 type asr901 upgrade on-connect !

> Nota: la parte restante di questo documento si concentra sugli aggiornamenti manuali di un dispositivo satellitare.

# Single-Homed

Nello scenario a casa singola, un satellite è collegato solo a una singola ASR9K, il che significa che due ricaricamenti sono visibili sul satellite. Il primo ricaricamento del satellite viene effettuato dall'host che lo ricarica durante un aggiornamento di Cisco IOS® XR, mentre il secondo viene effettuato dal software Cisco IOS che è stato aggiornato.

Per questo tipo di aggiornamento, completare la procedura descritta nella sezione Aggiornamento via satellite.

# Dual-homed

Se si aggiorna un satellite collegato a due host ASR9K, questo risolve alcune delle sfide poste da un satellite con un solo host, ma è necessaria una particolare attenzione per ridurre al minimo le interruzioni del traffico.

Partendo dal presupposto che entrambi gli host ASR9K devono essere aggiornati per primi e il satellite per ultimo, o anche in un secondo momento, effettuare le seguenti operazioni per ridurre al minimo le interruzioni:

- 1. Controllare quale host viene rilevato come attivo da ciascun satellite.
- 2. Verificare il control plane del satellite o dei satelliti per l'host 2.
- 3. Passare il satellite/i all'host 2.
- 4. Verificare il control plane e il data plane.
- 5. Aggiornare il software XR dell'host 1.
- 6. Verificare l'aggiornamento dell'host 1.
- 7. Verificare il control plane del satellite o dei satelliti per l'host 1.
- 8. Passare tutti i satelliti all'host 1.
- 9. Verificare il control plane e il data plane per i satelliti ora sull'host 1.
- 10. Aggiornare il software XR dell'host 2.
- 11. Verificare il control plane sull'host 2
- 12. Passare il satellite o i satelliti secondo necessità.
- 13. Aggiornare i satelliti da entrambi gli host.
- 14. Verificare gli aggiornamenti del satellite.
- 15. Verificare il control plane e il data plane per i satelliti.

Di seguito sono riportati i dettagli di questi passaggi con quelli ripetitivi omessi.

# Controlli connettività

### Verifica stato satellite

Questo esempio ha un anello satellitare (100, 101, 102) con i satelliti 100 e 102 attivi sull'host 1 (9001-G) e il satellite 101 attivo sull'host 2 (9001-H).

```
RP/0/RSP0/CPU0:ASR9001-G#show nv satellite status
Fri Aug 15 21:32:03.274 UTC
Satellite 100
-------------
Status: Connected (Stable)
Redundancy: Active (Group: 1)
 Type: asr901
 MAC address: 4c00.8287.1de4
 IPv4 address: 10.0.100.1 (auto)
 Serial Number: CAT1722U21S
 Remote version: Compatible (not latest version)
   ROMMON: 2.1 (Latest)
   FPGA: N/A
   IOS: 1402.20 (Available: 1406.12)
 Configured satellite fabric links:
   GigabitEthernet0/0/0/0
    ----------------------
     Status: Satellite Ready
     Remote ports: GigabitEthernet0/0/0-9
Satellite 101
-------------
Status: Connected (Stable)
Redundancy: Standby (Group: 1)
 Type: asr901
 MAC address: 4c00.8287.2e24
 IPv4 address: 10.0.101.1 (auto)
 Serial Number: CAT1723U02B
 Remote version: Compatible (not latest version)
   ROMMON: 2.1 (Latest)
   FPGA: N/A
   IOS: 1402.20 (Available: 1406.12)
```

```
 Configured satellite fabric links:
   GigabitEthernet0/0/0/0
   ----------------------
     Status: Satellite Ready
     Remote ports: GigabitEthernet0/0/0-9
```
#### **Satellite 102**

```
-------------
Status: Connected (Stable)
Redundancy: Active (Group: 1)
 Type: asr901
 MAC address: 4c00.8287.2ec4
 IPv4 address: 10.0.102.1 (auto)
 Serial Number: CAT1723U015
 Remote version: Compatible (not latest version)
   ROMMON: 2.1 (Latest)
   FPGA: N/A
   IOS: 1402.20 (Available: 1406.12)
 Configured satellite fabric links:
   GigabitEthernet0/0/0/0
   ----------------------
     Status: Satellite Ready
     Remote ports: GigabitEthernet0/0/0-9
```
#### Verifica configurazione

Se questi controlli mostrano tutti i satelliti come connessi, la configurazione deve essere corretta. Se su ASR9K non sono presenti satelliti in stato connesso, potrebbero essere necessarie ulteriori operazioni di risoluzione dei problemi.

Questa configurazione viene utilizzata in questo documento.

```
interface GigabitEthernet0/0/0/0
 nv
  satellite-fabric-link network
  redundancy
   iccp-group 1
   !
   satellite 100
   remote-ports GigabitEthernet 0/0/0-9
   !
   satellite 101
   remote-ports GigabitEthernet 0/0/0-9
   !
   satellite 102
   remote-ports GigabitEthernet 0/0/0-9
   !
  !
  !
!
nv
  satellite 100
 type asr901
 redundancy
  host-priority 0
  !
  serial-number CAT1722U21S
  !
  satellite 101
```

```
 type asr901
 redundancy
  host-priority 200
 !
 serial-number CAT1723U02B
 !
 satellite 102
 type asr901
 redundancy
  host-priority 0
 !
 serial-number CAT1723U015
  !
!
```
## Verifica stato satellite (breve)

RP/0/RSP0/CPU0:ASR9001-H#**show nv satellite status brief** Fri Aug 15 13:39:56.271 UTC Sat-ID Type IP Address MAC address Status

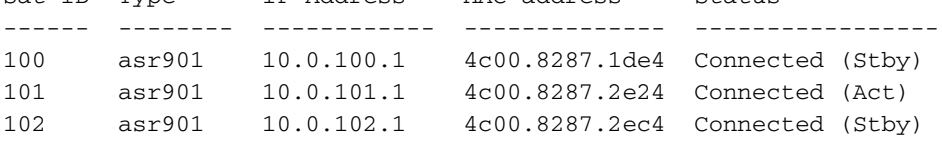

Se si desidera ottenere un output più condensato, è possibile usare il comando show nv satellite status brief su entrambi gli host. Lo stato connesso indica che il canale di controllo è operativo, mentre Act e Stby indicano lo stato del piano dati per ciascun satellite per host.

# Modifica priorità host

### Cambia priorità host

Il modo più semplice per eseguire il failover di un satellite sull'altro host ASR9K è modificare la priorità host nella configurazione. In questo esempio, la priorità host è impostata sul valore più alto (priorità più bassa) in modo che tutti i satelliti nel ring passino all'host 2.

```
RP/0/RSP0/CPU0:ASR9001-G#config t
Fri Aug 15 21:39:50.909 UTC
RP/0/RSP0/CPU0:ASR9001-G(config)#nv
RP/0/RSP0/CPU0:ASR9001-G(config-nV)#satellite 100
RP/0/RSP0/CPU0:ASR9001-G(config-satellite)#redundancy
RP/0/RSP0/CPU0:ASR9001-G(config-nV-red)#host-priority 255
RP/0/RSP0/CPU0:ASR9001-G(config-nV-red)#exit
RP/0/RSP0/CPU0:ASR9001-G(config-satellite)#exit
RP/0/RSP0/CPU0:ASR9001-G(config-nV)#satellite 102
RP/0/RSP0/CPU0:ASR9001-G(config-satellite)#redundancy
RP/0/RSP0/CPU0:ASR9001-G(config-nV-red)#host-priority 255
RP/0/RSP0/CPU0:ASR9001-G(config-nV-red)#end
Uncommitted changes found, commit them before exiting(yes/no/cancel)? [cancel]:y
```
### Verifica della modifica della priorità host

Per verificare questa modifica, è possibile usare il comando show nv satellite status brief.

RP/0/RSP0/CPU0:ASR9001-G#**show nv satellite status brief** Fri Aug 15 21:40:35.876 UTC Sat-ID Type IP Address MAC address Status ------ -------- ------------ -------------- ----------------- 100 asr901 10.0.100.1 4c00.8287.1de4 Connected (Stby) 101 asr901 10.0.101.1 4c00.8287.2e24 Connected (Stby) 102 asr901 10.0.102.1 4c00.8287.2ec4 Connected (Stby) RP/0/RSP0/CPU0:ASR9001-H#**show nv sat stat bri** Fri Aug 15 13:42:15.847 UTC Sat-ID Type IP Address MAC address Status ------ -------- ------------ -------------- ----------------- 100 asr901 10.0.100.1 4c00.8287.1de4 Connected (Act) 101 asr901 10.0.101.1 4c00.8287.2e24 Connected (Act) 102 asr901 10.0.102.1 4c00.8287.2ec4 Connected (Act)

# Aggiornamento host

- 1. Dopo aver verificato quale host vede tutti i satelliti come attivi e quale host vede tutti i satelliti come in standby, seguire le normali procedure di aggiornamento [documentate](//www.cisco.com/web/Cisco_IOS_XR_Software/index.html) su Cisco Connection Online (CCO), o come per qualsiasi metodo procedurale testato (MOP), sull'host in cui tutti i satelliti sono in standby.
- 2. Dopo aver aggiornato il primo host e aver confermato tutti i controlli successivi all'installazione, seguire la sezione Controlli connettività per verificare la connettività via satellite su entrambi gli host. Una volta verificata la connettività, consultare la sezione Host Priority Change (Modifica priorità host) per commutare i satelliti sull'host aggiornato riducendo la priorità.
- 3. Una volta che tutti i satelliti sono collegati come standby all'host 2, aggiornare questo host ed eseguire tutte le operazioni di verifica dell'installazione come indicato nella guida per l'aggiornamento del CCO o nel MOP e tutti i controlli satellitari come indicato in Controlli di connettività.
- 4. Infine, passare a Aggiornamento satellite.

# Aggiornamento via satellite

Le nuove immagini satellitari (9000v e 901) sono contenute rispettivamente nei pacchetti asr9k-9000v-nV-px-<release>e asr9k-901-nV-px-<release>. Una volta che questi pacchetti sono stati attivati sull'host, un satellite potrebbe essere aggiornato.

Per scaricare e attivare l'immagine software su un satellite, usare il comando install nv satellite in modalità di esecuzione.

```
install nv satellite { satellite id | all } { transfer | activate }
Descrizione della sintassi
```
id satellite Specifica l'identificatore univoco del satellite su cui deve essere trasferita l'immagine.

tutto Esegue l'operazione su tutti i satelliti attualmente attivi che non si trovano ancora nella versione di destinazione.

trasferimento Scarica l'immagine dall'host al dispositivo satellitare.

attivare Esegue l'installazione sul satellite.

Nota: vedere la sezione Suggerimenti e suggerimenti per i dettagli su come aggiornare le topologie avanzate, ad esempio Anello semplice.

### Verifica aggiornamento satellite

Dopo aver eseguito il comando install nv satellite e dopo il riavvio del satellite, l'output del comando show nv satellite status visualizzerà le ultime revisioni di ROMMON, Field-Programmable Gate Array (FPGA) e Cisco IOS. Se una di queste indicazioni non è la più recente, è necessaria un'ulteriore risoluzione dei problemi per determinare il motivo per cui l'immagine non è stata aggiornata.

Nota: controllare le sezioni Immagini satellitari e Problemi noti prima di contattare il Cisco Technical Assistance Center (TAC).

```
RP/0/RSP0/CPU0:ASR9001-H#show nv satellite status
Fri Aug 15 19:54:26.429 UTC
Satellite 100
-------------
 Status: Connected (Stable)
 Redundancy: Active (Group: 1)
 Type: asr901
 MAC address: 4c00.8287.1de4
 IPv4 address: 10.0.100.1 (auto)
 Serial Number: CAT1722U21S
  Remote version: Compatible (not latest version)
    ROMMON: 2.1 (Latest)
    FPGA: N/A
    IOS: 1402.20 (Available: 1406.12)
 Configured satellite fabric links:
   GigabitEthernet0/0/0/0
    ----------------------
     Status: Satellite Ready
     Remote ports: GigabitEthernet0/0/0-9
Satellite 101
 -------------
 Status: Connected (Stable)
 Redundancy: Active (Group: 1)
 Type: asr901
 MAC address: 4c00.8287.2e24
 IPv4 address: 10.0.101.1 (auto)
 Serial Number: CAT1723U02B
Remote version: Compatible (latest version)
    ROMMON: 2.1 (Latest)
    FPGA: N/A
    IOS: 1406.12 (Latest)
 Configured satellite fabric links:
   GigabitEthernet0/0/0/0
    ----------------------
     Status: Satellite Ready
      Remote ports: GigabitEthernet0/0/0-9
```
# Appendice

# **Suggerimenti**

## Aggiornamento di più satelliti

Èpossibile scegliere più satelliti per il comando install nv satellite se si utilizza un intervallo, ad esempio 100-110, o una virgola, ad esempio 100,105,115.

Nota: utilizzare l'opzione trasferisci per trasferire tutte le immagini in parallelo, seguita dalla parola chiave activate per attivare i satelliti in ordine sequenziale o parallelo.

## Aggiornamento di un anello di satelliti

Mentre un satellite in un anello può passare rapidamente (generalmente meno di un secondo) all'host di backup, è buona norma evitare questo se possibile e utilizzare la funzione di priorità host per uno switchover richiamato dall'utente invece di uno switchover attivato da eventi.

Considerando questo, se si aggiorna un satellite (SAT101 in questo esempio) in un anello e il percorso dati attivo di un altro satellite passa attraverso questo satellite (SAT102), ci sarà un switchover del percorso dati attivo per SAT102 quando SAT101 si riavvia per utilizzare la nuova immagine e un secondo switchover per SAT102 dopo che SAT101 torna online.

Per illustrare questo aspetto, in questi esempi questa topologia viene utilizzata con tutti i satelliti attivi fino a 9001H e in standby fino a 9001G.

9001G --- SAT100 --- SAT101 --- SAT102 --- 9001H

### Esempio: modalità errata di aggiornamento

D: Cosa succede quando SAT101 viene aggiornato da 9001H?

R: Quando il satellite 101 viene ricaricato, il satellite 100 perde il suo collegamento di controllo a 9001H e passa a 9001G. Il satellite 102 perde la connessione a 9001G ma il datapplane non cambia. Una volta che il satellite 101 ritorna e il canale di controllo tra 9001H e il satellite 100 viene ristabilito, questo satellite cambia di nuovo e inizia a usare 9001H come il suo percorso principale del piano dati.

Questo verifica lo stato del piano dati per ogni satellite, con 9001G in standby e 9001H in attivo.

RP/0/RSP0/CPU0:ASR9001-G#**show nv satellite status brief** Fri Aug 15 21:40:35.876 UTC Sat-ID Type IP Address MAC address Status ------ -------- ------------ -------------- ----------------- 100 asr901 10.0.100.1 4c00.8287.1de4 Connected (Stby) 101 asr901 10.0.101.1 4c00.8287.2e24 Connected (Stby) 102 asr901 10.0.102.1 4c00.8287.2ec4 Connected (Stby)

Ecco un esempio di satellite 101 aggiornato dall'host 9001H.

RP/0/RSP0/CPU0:ASR9001-H#**install nv satellite 101 activate** Fri Aug 15 18:05:27.899 UTC The operation will cause an image to be transferred, and then activated on the requested satellite. WARNING: This will take the requested satellite out of service. Do you wish to continue?  $[confirm(y/n)]$  y Install Op 1: activate: 101 1 configured satellite has been specified for activate. 1 satellite has successfully initiated activate.

Quando il satellite 101 viene ricaricato per usare la nuova immagine, si verifica quanto segue, come mostrato nell'output seguente:

- 1. Il satellite 100 perde il controllo e le connessioni del data plane a 9001H
- 2. Satellite 100 inizierà a utilizzare 9001G per il suo percorso dati attivo
- 3. Il satellite 102 perde la connessione di controllo a 9001G

```
RP/0/RSP0/CPU0:ASR9001-G#show nv satellite status brief
Sat Aug 16 02:15:44.148 UTC
Sat-ID Type IP Address MAC address Status
------ -------- ------------ -------------- -------------------------------
100 asr901 10.0.100.1 4c00.8287.1de4 Connected (Act)
101 asr901 10.0.101.1 0000.0000.0000 Discovery Stalled; Conflict:
no Identification received yet
102 asr901 10.0.102.1 0000.0000.0000 Discovery Stalled; Conflict:
no Identification received yet
```
Una volta che il satellite 101 torna attivo e la connessione di controllo al satellite 100 viene ristabilita a 9001H, tutti i satelliti sono di nuovo in standby fino a 9001G e attivi fino a 9001H. Ciò significa che il satellite 100 esegue un secondo switchover.

```
RP/0/RSP0/CPU0:Aug 15 18:15:20.280 : icpe_satmgr[1168]: %PKT_INFRA-ICPE_GCO-6-
TRANSFER_DONE : Image transfer completed on Satellite 101
RP/0/RSP0/CPU0:Aug 15 18:15:49.775 : icpe_satmgr[1168]: %PKT_INFRA-ICPE_GCO-5-
SATELLITE_STATUS : Satellite 100 one or more links may be down - traffic may
be impacted
RP/0/RSP0/CPU0:Aug 15 18:15:49.775 : icpe_satmgr[1168]: %PKT_INFRA-ICPE_GCO-5-
SATELLITE_STATUS : Satellite 101 one or more links may be down - traffic may
be impacted
RP/0/RSP0/CPU0:Aug 15 18:15:49.775 : icpe_satmgr[1168]: %PKT_INFRA-ICPE_GCO-6-
INSTALL_DONE : Image install completed on Satellite 101
RP/0/RSP0/CPU0:Aug 15 18:15:49.792 : invmgr[254]: %PLATFORM-INV-6-OIROUT : OIR:
Node 100 removed
RP/0/RSP0/CPU0:Aug 15 18:15:49.805 : invmgr[254]: %PLATFORM-INV-6-OIROUT : OIR:
Node 101 removed
RP/0/RSP0/CPU0:Aug 15 18:18:31.793 : icpe_satmgr[1168]: %PKT_INFRA-ICPE_GCO-5-
SATELLITE STATUS : Satellite 101 up
RP/0/RSP0/CPU0:Aug 15 18:18:33.809 : invmgr[254]: %PLATFORM-INV-6-OIRIN : OIR:
Node 101/ inserted
RP/0/RSP0/CPU0:Aug 15 18:18:35.665 : icpe_satmgr[1168]: %PKT_INFRA-ICPE_GCO-5-
SATELLITE STATUS : Satellite 100 up
LC/0/0/CPU0:Aug 15 18:18:36.021 : ifmgr[208]: %PKT_INFRA-LINK-3-UPDOWN : Interface
GigabitEthernet100/0/0/0, changed state to Up
LC/0/0/CPU0:Aug 15 18:18:36.022 : ifmgr[208]: %PKT_INFRA-LINEPROTO-5-UPDOWN : Line
protocol on Interface GigabitEthernet100/0/0/0, changed state to Up
LC/0/0/CPU0:Aug 15 18:18:37.786 : ifmgr[208]: %PKT_INFRA-LINK-3-UPDOWN : Interface
```
GigabitEthernet100/0/0/0, changed state to Down LC/0/0/CPU0:Aug 15 18:18:37.786 : ifmgr[208]: %PKT\_INFRA-LINEPROTO-5-UPDOWN : Line protocol on Interface GigabitEthernet100/0/0/0, changed state to Down RP/0/RSP0/CPU0:Aug 15 18:18:38.980 : invmgr[254]: %PLATFORM-INV-6-OIRIN : OIR: Node inserted RP/0/RSP0/CPU0:Aug 15 18:18:43.988 : invmgr[254]: %PLATFORM-INV-6-OIRIN : OIR: Node inserted RP/0/RSP0/CPU0:Aug 15 18:18:43.990 : invmgr[254]: %PLATFORM-INV-6-OIRIN : OIR: Node inserted RP/0/RSP0/CPU0:Aug 15 18:18:43.993 : invmgr[254]: %PLATFORM-INV-6-OIRIN : OIR: Node inserted RP/0/RSP0/CPU0:Aug 15 18:18:43.996 : invmgr[254]: %PLATFORM-INV-6-OIRIN : OIR: Node inserted RP/0/RSP0/CPU0:Aug 15 18:18:44.203 : invmgr[254]: %PLATFORM-INV-6-OIRIN : OIR: Node 100/ inserted RP/0/RSP0/CPU0:Aug 15 18:18:50.552 : invmgr[254]: %PLATFORM-INV-6-OIRIN : OIR: Node inserted RP/0/RSP0/CPU0:Aug 15 18:18:55.559 : invmgr[254]: %PLATFORM-INV-6-OIRIN : OIR: Node inserted RP/0/RSP0/CPU0:Aug 15 18:18:55.561 : invmgr[254]: %PLATFORM-INV-6-OIRIN : OIR: Node inserted RP/0/RSP0/CPU0:Aug 15 18:18:55.564 : invmgr[254]: %PLATFORM-INV-6-OIRIN : OIR: Node inserted RP/0/RSP0/CPU0:Aug 15 18:18:55.567 : invmgr[254]: %PLATFORM-INV-6-OIRIN : OIR: Node inserted RP/0/RSP0/CPU0:Aug 15 18:18:55.569 : invmgr[254]: %PLATFORM-INV-6-IF\_OIRIN : xFP OIR: SAT101/0/0 GigabitEthernet port\_num: 0 is inserted, state: 1 RP/0/RSP0/CPU0:Aug 15 18:18:55.570 : invmgr[254]: %PLATFORM-INV-6-IF\_OIROUT : xFP OIR: SAT101/0/0 GigabitEthernet port\_num: 0 is removed, state: 0 RP/0/RSP0/CPU0:Aug 15 18:18:56.925 : invmgr[254]: %PLATFORM-INV-6-IF\_OIRIN : xFP OIR: SAT100/0/0 GigabitEthernet port\_num: 0 is inserted, state: 1 RP/0/RSP0/CPU0:Aug 15 18:18:56.927 : invmgr[254]: %PLATFORM-INV-6-IF\_OIROUT : xFP OIR: SAT100/0/0 GigabitEthernet port\_num: 0 is removed, state: 0 RP/0/RSP0/CPU0:Aug 15 18:18:56.931 : invmgr[254]: %PLATFORM-INV-6-IF\_OIRIN : xFP OIR: SAT100/0/0 GigabitEthernet port\_num: 4 is inserted, state: 1

Una volta aggiornato il satellite, dovrebbe essere visualizzato lo stesso stato del satellite di prima.

RP/0/RSP0/CPU0:ASR9001-H#**show nv satellite status brief**

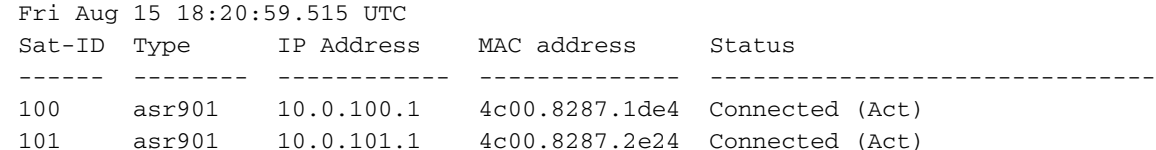

102 asr901 10.0.102.1 4c00.8287.2ec4 Connected (Act)

#### Esempio: metodo corretto per l'aggiornamento

Con la stessa topologia dell'esempio precedente e a partire da tutti i satelliti che devono essere aggiornati, questo esempio mostra il modo corretto per aggiornare un anello.

Nota: i trasferimenti vengono eseguiti in parallelo, ma il completamento di alcuni trasferimenti potrebbe richiedere più tempo di altri. Si consiglia di trasferire prima l'immagine su tutti i satelliti e quindi avviare sistematicamente la parte attiva dell'installazione per risparmiare tempo ed evitare inutili ricaricamenti di un satellite.

Nota: questo esempio mostra l'attivazione di un satellite alla volta come riferimento, ma tutti i satelliti possono essere attivati contemporaneamente come mostrato più avanti in questa

Controllare lo stato dei satelliti da entrambi gli host, quindi trasferire le immagini su tutti i satelliti.

#### RP/0/RSP0/CPU0:ASR9001-G#**show nv sat stat bri**

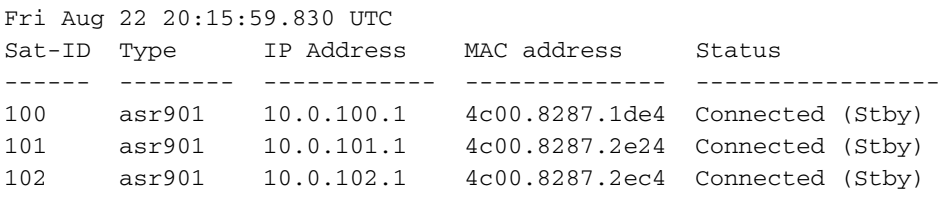

#### RP/0/RSP0/CPU0:ASR9001-H#**show nv sat stat bri**

Fri Aug 22 12:17:20.811 UTC

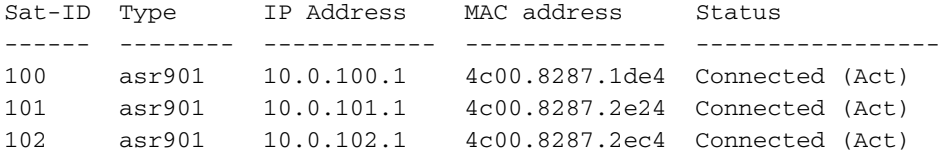

RP/0/RSP0/CPU0:ASR9001-H#**install nv satellite 100-102 transfer** Fri Aug 22 12:17:51.647 UTC Install Op 1: transfer: 100-102 3 configured satellites have been specified for transfer. 3 satellites have successfully initiated transfer.

RP/0/RSP0/CPU0:ASR9001-H#RP/0/RSP0/CPU0:Aug 22 12:23:16.238 : icpe\_satmgr[1168]: %PKT\_INFRA-ICPE\_GCO-6-TRANSFER\_DONE : Image transfer completed on Satellite 100 RP/0/RSP0/CPU0:Aug 22 12:27:55.990 : icpe\_satmgr[1168]: %PKT\_INFRA-ICPE\_GCO-6- TRANSFER\_DONE : Image transfer completed on Satellite 101 RP/0/RSP0/CPU0:Aug 22 12:28:01.876 : icpe\_satmgr[1168]: %PKT\_INFRA-ICPE\_GCO-6- TRANSFER\_DONE : Image transfer completed on Satellite 102

In seguito, poiché tutti i satelliti sono attivi fino a 9001H, attivare prima il satellite 100. Per questo motivo, 9001G perde le connessioni di controllo a tutti i satelliti nell'anello.

RP/0/RSP0/CPU0:ASR9001-H#**install nv satellite 100 activate** Fri Aug 22 12:30:13.088 UTC WARNING: This will take the requested satellite out of service. Do you wish to continue?  $[confirm(y/n)] y$ Install Op 2: activate: 100 1 configured satellite has been specified for activate. 1 satellite has successfully initiated activate. RP/0/RSP0/CPU0:ASR9001-H# RP/0/RSP0/CPU0:ASR9001-H#RP/0/RSP0/CPU0:Aug 22 12:30:45.639 : icpe\_satmgr[1168]: %PKT\_INFRA-ICPE\_GCO-5-SATELLITE\_STATUS : Satellite 100 one or more links may be down - traffic may be impacted RP/0/RSP0/CPU0:Aug 22 12:30:45.639 : icpe\_satmgr[1168]: %PKT\_INFRA-ICPE\_GCO-6- INSTALL\_DONE : Image install completed on Satellite 100 RP/0/RSP0/CPU0:Aug 22 12:30:45.658 : invmgr[254]: %PLATFORM-INV-6-OIROUT : OIR: Node 100 removed RP/0/RSP0/CPU0:Aug 22 12:33:28.059 : icpe\_satmgr[1168]: %PKT\_INFRA-ICPE\_GCO-5- SATELLITE\_STATUS : Satellite 100 up RP/0/RSP0/CPU0:Aug 22 12:33:30.446 : invmgr[254]: %PLATFORM-INV-6-OIRIN : OIR: Node 100/ inserted RP/0/RSP0/CPU0:Aug 22 12:33:30.449 : invmgr[254]: %PLATFORM-INV-6-OIRIN : OIR: Node 100/ inserted LC/0/0/CPU0:Aug 22 12:33:30.495 : ifmgr[208]: %PKT\_INFRA-LINK-3-UPDOWN : Interface GigabitEthernet100/0/0/0, changed state to Up LC/0/0/CPU0:Aug 22 12:33:30.497 : ifmgr[208]: %PKT\_INFRA-LINEPROTO-5-UPDOWN : Line

protocol on Interface GigabitEthernet100/0/0/0, changed state to Up LC/0/0/CPU0:Aug 22 12:33:43.498 : ifmgr[208]: %PKT\_INFRA-LINK-3-UPDOWN : Interface GigabitEthernet100/0/0/0, changed state to Down LC/0/0/CPU0:Aug 22 12:33:43.498 : ifmgr[208]: %PKT\_INFRA-LINEPROTO-5-UPDOWN : Line protocol on Interface GigabitEthernet100/0/0/0, changed state to Down LC/0/0/CPU0:Aug 22 12:33:45.487 : ifmgr[208]: %PKT\_INFRA-LINK-3-UPDOWN : Interface GigabitEthernet100/0/0/0, changed state to Up LC/0/0/CPU0:Aug 22 12:33:45.490 : ifmgr[208]: %PKT\_INFRA-LINEPROTO-5-UPDOWN : Line protocol on Interface GigabitEthernet100/0/0/0, changed state to Up RP/0/RSP0/CPU0:Aug 22 12:33:48.549 : invmgr[254]: %PLATFORM-INV-6-OIRIN : OIR: Node inserted RP/0/RSP0/CPU0:Aug 22 12:33:53.557 : invmgr[254]: %PLATFORM-INV-6-OIRIN : OIR: Node inserted RP/0/RSP0/CPU0:Aug 22 12:33:53.560 : invmgr[254]: %PLATFORM-INV-6-OIRIN : OIR: Node inserted RP/0/RSP0/CPU0:Aug 22 12:33:53.563 : invmgr[254]: %PLATFORM-INV-6-OIRIN : OIR: Node inserted RP/0/RSP0/CPU0:Aug 22 12:33:53.568 : invmgr[254]: %PLATFORM-INV-6-OIRIN : OIR: Node inserted LC/0/0/CPU0:Aug 22 12:33:57.750 : ifmgr[208]: %PKT\_INFRA-LINK-3-UPDOWN : Interface GigabitEthernet100/0/0/0, changed state to Down LC/0/0/CPU0:Aug 22 12:33:57.750 : ifmgr[208]: %PKT\_INFRA-LINEPROTO-5-UPDOWN : Line protocol on Interface GigabitEthernet100/0/0/0, changed state to Down RP/0/RSP0/CPU0:Aug 22 12:34:06.111 : invmgr[254]: %PLATFORM-INV-6-IF\_OIRIN : xFP OIR: SAT100/0/0 GigabitEthernet port\_num: 0 is inserted, state: 1 RP/0/RSP0/CPU0:Aug 22 12:34:06.113 : invmgr[254]: %PLATFORM-INV-6-IF\_OIROUT : xFP OIR: SAT100/0/0 GigabitEthernet port\_num: 0 is removed, state: 0 RP/0/RSP0/CPU0:Aug 22 12:34:06.118 : invmgr[254]: %PLATFORM-INV-6-IF\_OIRIN : xFP OIR: SAT100/0/0 GigabitEthernet port\_num: 4 is inserted, state: 1

RP/0/RSP0/CPU0:ASR9001-H#**show nv sat stat bri**

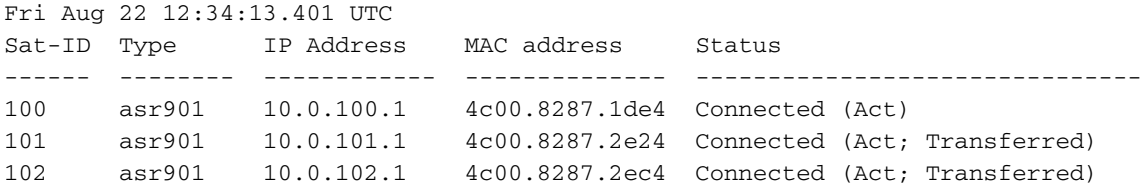

Una volta che il satellite 100 torna attivo, passare il suo datapath attivo su 9001G e continuare il processo di aggiornamento con un aggiornamento a satellite 101 e infine satellite 102.

Nota: durante il ricaricamento del satellite, è anche possibile modificare la configurazione di priorità host e quindi impedire qualsiasi switchover.

```
RP/0/RSP0/CPU0:ASR9001-G#show run nv satellite 100
Fri Aug 22 20:35:59.435 UTC
nv
  satellite 100
  type asr901
 redundancy
  host-priority 255
  !
  serial-number CAT1722U21S
  !
!
RP/0/RSP0/CPU0:ASR9001-G#config t
Fri Aug 22 20:36:03.839 UTC
RP/0/RSP0/CPU0:ASR9001-G(config)#nv sat 100
RP/0/RSP0/CPU0:ASR9001-G(config-satellite)#redundancy
RP/0/RSP0/CPU0:ASR9001-G(config-nV-red)#host-priority 50
```
RP/0/RSP0/CPU0:ASR9001-G(config-nV-red)#**end** Uncommitted changes found, commit them before exiting(yes/no/cancel)? [cancel]:y

RP/0/RSP0/CPU0:Aug 22 20:36:18.401 : config[65867]: %MGBL-CONFIG-6-DB\_COMMIT : Configuration committed by user 'lab'. Use 'show configuration commit changes 1000000053' to view the changes. RP/0/RSP0/CPU0:Aug 22 20:36:18.429 : config[65867]: %MGBL-SYS-5-CONFIG\_I : Configured from console by lab on vty0 (64.102.157.220) RP/0/RSP0/CPU0:ASR9001-G#LC/0/0/CPU0:Aug 22 20:36:20.291 : ifmgr[208]: %PKT\_INFRA-LINK-3-UPDOWN : Interface GigabitEthernet100/0/0/0, changed state to Up LC/0/0/CPU0:Aug 22 20:36:20.293 : ifmgr[208]: %PKT\_INFRA-LINEPROTO-5-UPDOWN : Line protocol on Interface GigabitEthernet100/0/0/0, changed state to Up

```
RP/0/RSP0/CPU0:ASR9001-G#show nv sat stat bri
```
Fri Aug 22 20:37:19.041 UTC Sat-ID Type IP Address MAC address Status ------ -------- ------------ -------------- ------------------------------- 100 asr901 10.0.100.1 4c00.8287.1de4 Connected (Act) 101 asr901 10.0.101.1 4c00.8287.2e24 Connected (Stby) 102 asr901 10.0.102.1 4c00.8287.2ec4 Connected (Stby) RP/0/RSP0/CPU0:ASR9001-G#

#### RP/0/RSP0/CPU0:ASR9001-H#**show nv sat stat bri**

Fri Aug 22 12:40:26.728 UTC

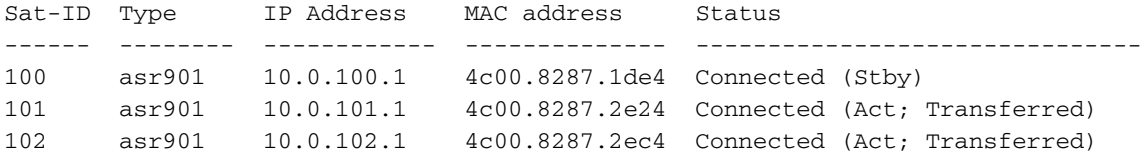

#### RP/0/RSP0/CPU0:ASR9001-H#**install nv satellite 101 activate**

Fri Aug 22 12:40:39.496 UTC

WARNING: This will take the requested satellite out of service. Do you wish to continue?  $[confirm(y/n)]$  y Install Op 3: activate: 101 1 configured satellite has been specified for activate.

1 satellite has successfully initiated activate.

RP/0/RSP0/CPU0:ASR9001-H#RP/0/RSP0/CPU0:Aug 22 12:41:11.108 : icpe\_satmgr[1168]: %PKT\_INFRA-ICPE\_GCO-5-SATELLITE\_STATUS : Satellite 100 one or more links may be down - traffic may be impacted RP/0/RSP0/CPU0:Aug 22 12:41:11.108 : icpe\_satmgr[1168]: %PKT\_INFRA-ICPE\_GCO-5- SATELLITE\_STATUS : Satellite 101 one or more links may be down - traffic may be impacted  $RP/0/RSP0/CPU: Auq 22 12:41:11.108$ : icpe\_satmgr[1168]: %PKT\_INFRA-ICPE\_GCO-6-INSTALL\_DONE : Image install completed on Satellite 101 RP/0/RSP0/CPU0:Aug 22 12:41:11.125 : invmgr[254]: %PLATFORM-INV-6-OIROUT : OIR: Node 100 removed RP/0/RSP0/CPU0:Aug 22 12:41:11.134 : invmgr[254]: %PLATFORM-INV-6-OIROUT : OIR: Node 101 removed LC/0/0/CPU0:Aug 22 12:41:11.150 : ifmgr[208]: %PKT\_INFRA-LINK-3-UPDOWN : Interface GigabitEthernet100/0/0/0, changed state to Down LC/0/0/CPU0:Aug 22 12:41:11.150 : ifmgr[208]: %PKT\_INFRA-LINEPROTO-5-UPDOWN : Line protocol on Interface GigabitEthernet100/0/0/0, changed state to Down RP/0/RSP0/CPU0:Aug 22 12:44:08.154 : icpe\_satmgr[1168]: %PKT\_INFRA-ICPE\_GCO-5- SATELLITE STATUS : Satellite 101 up RP/0/RSP0/CPU0:Aug 22 12:44:10.598 : invmgr[254]: %PLATFORM-INV-6-OIRIN : OIR: Node 101/ inserted RP/0/RSP0/CPU0:Aug 22 12:44:14.031 : icpe\_satmgr[1168]: %PKT\_INFRA-ICPE\_GCO-5- SATELLITE\_STATUS : Satellite 100 up

Poiché il satellite 101 è attivato, questo accade quando viene ricaricato:

- Il SAT 100 in standby su 9001H perde la connessione del control plane di standby su 9001G.
- SAT 101 perde il suo piano dati e il suo control plane a entrambi gli host
- Il SAT 102 in standby su 9001G perde la connessione del control plane di standby su 9001G.
- I piani dati su SAT 100 e 102 non hanno alcun impatto e nessun switchover.

RP/0/RSP0/CPU0:ASR9001-G#RP/0/RSP0/CPU0:Aug 22 20:39:52.241 : icpe\_satmgr[1152]: %PKT\_INFRA-ICPE\_GCO-5-SATELLITE\_STATUS : Satellite 101 one or more links may be down - traffic may be impacted RP/0/RSP0/CPU0:Aug 22 20:39:52.241 : icpe\_satmgr[1152]: %PKT\_INFRA-ICPE\_GCO-5- SATELLITE\_STATUS : Satellite 102 one or more links may be down - traffic may be impacted RP/0/RSP0/CPU0:Aug 22 20:39:52.257 : invmgr[253]: %PLATFORM-INV-6-OIROUT : OIR: Node 101 removed RP/0/RSP0/CPU0:Aug 22 20:39:52.271 : invmgr[253]: %PLATFORM-INV-6-OIROUT : OIR: Node 102 removed RP/0/RSP0/CPU0:Aug 22 20:42:49.285 : icpe\_satmgr[1152]: %PKT\_INFRA-ICPE\_GCO-5- SATELLITE\_STATUS : Satellite 101 up RP/0/RSP0/CPU0:ASR9001-G#RP/0/RSP0/CPU0:Aug 22 20:42:51.712 : invmgr[253]: %PLATFORM-INV-6-OIRIN : OIR: Node 101/ inserted RP/0/RSP0/CPU0:Aug 22 20:42:55.166 : icpe\_satmgr[1152]: %PKT\_INFRA-ICPE\_GCO-5- SATELLITE\_STATUS : Satellite 102 up RP/0/RSP0/CPU0:Aug 22 20:42:55.539 : invmgr[253]: %PLATFORM-INV-6-OIRIN : OIR: Node 102/ inserted

#### Aggiornamento di più satelliti contemporaneamente

Èpossibile specificare più satelliti invece di attivarne uno alla volta.

Nota: questa opzione non è consigliata per una topologia ad anello.

```
RP/0/RSP0/CPU0:ASR9001-H#install nv satellite 100-102 activate
Fri Aug 22 13:04:35.604 UTC
The operation will cause an image to be transferred where required, and then
activate new versions on the requested satellites.
WARNING: This will take the requested satellites out of service.
Do you wish to continue? [confirm(y/n)] yInstall Op 5: activate: 100-102
3 configured satellites have been specified for activate.
3 satellites have successfully initiated activate.
RP/0/RSP0/CPU0:Aug 22 13:05:07.612 : icpe_satmgr[1168]: %PKT_INFRA-ICPE_GCO-5-
SATELLITE_STATUS : Satellite 100 one or more links may be down - traffic may
be impacted
RP/0/RSP0/CPU0:Aug 22 13:05:07.612 : icpe_satmgr[1168]: %PKT_INFRA-ICPE_GCO-5-
SATELLITE_STATUS : Satellite 101 one or more links may be down - traffic may
be impacted
RP/0/RSP0/CPU0:Aug 22 13:05:07.612 : icpe_satmgr[1168]: %PKT_INFRA-ICPE_GCO-6-
INSTALL_DONE : Image install completed on Satellite 100
RP/0/RSP0/CPU0:Aug 22 13:05:07.612 : icpe_satmgr[1168]: %PKT_INFRA-ICPE_GCO-6-
INSTALL_DONE : Image install completed on Satellite 101
RP/0/RSP0/CPU0:Aug 22 13:05:07.630 : invmgr[254]: %PLATFORM-INV-6-OIROUT : OIR:
Node 100 removed
RP/0/RSP0/CPU0:Aug 22 13:05:07.640 : invmgr[254]: %PLATFORM-INV-6-OIROUT : OIR:
Node 101 removed
LC/0/0/CPU0:Aug 22 13:05:07.653 : ifmgr[208]: %PKT_INFRA-LINK-3-UPDOWN : Interface
GigabitEthernet100/0/0/0, changed state to Down
LC/0/0/CPU0:Aug 22 13:05:07.653 : ifmgr[208]: %PKT_INFRA-LINEPROTO-5-UPDOWN : Line
```
protocol on Interface GigabitEthernet100/0/0/0, changed state to Down LC/0/0/CPU0:Aug 22 13:05:07.912 : ifmgr[208]: %PKT\_INFRA-LINK-3-UPDOWN : Interface GigabitEthernet0/0/0/0, changed state to Down LC/0/0/CPU0:Aug 22 13:05:07.912 : ifmgr[208]: %PKT\_INFRA-LINEPROTO-5-UPDOWN : Line protocol on Interface GigabitEthernet0/0/0/0, changed state to Down RP/0/RSP0/CPU0:Aug 22 13:05:07.916 : icpe\_satmgr[1168]: %PKT\_INFRA-ICPE\_GCO-5- SATELLITE\_STATUS : Satellite 102 one or more links may be down - traffic may be impacted **RP/0/RSP0/CPU0:Aug 22 13:05:07.916 : icpe\_satmgr[1168]: %PKT\_INFRA-ICPE\_GCO-6- INSTALL\_DONE : Image install completed on Satellite 102** RP/0/RSP0/CPU0:Aug 22 13:05:07.934 : invmgr[254]: %PLATFORM-INV-6-OIROUT : OIR: Node 102 removed RP/0/RSP0/CPU0:ASR9001-H#**show nv sat stat bri** Fri Aug 22 13:06:12.255 UTC Sat-ID Type IP Address MAC address Status ------ -------- ------------ -------------- ------------------------------- 100 asr901 10.0.100.1 0000.0000.0000 Discovery Stalled; Conflict: interface is down 101 asr901 10.0.101.1 0000.0000.0000 Discovery Stalled; Conflict: interface is down

102 asr901 10.0.102.1 0000.0000.0000 Discovery Stalled; Conflict:

#### Esempio: aggiornamento automatico di un satellite

interface is down

In questa sezione viene fornito un esempio di aggiornamento a un codice satellite successivo e viene attivata la funzione di aggiornamento automatico.

RP/0/RSP1/CPU0:AE(admin)#install activate disk0:asr9k-asr901-nV-px-5.3.2.12I Thu Jun 18 20:19:21.299 UTC Install operation 2 '(admin) install activate disk0:asr9k-asr901-nV-px-5.3.2.12I' Info: Install Method: Parallel Process Restart The install operation will continue asynchronously. Install operation 2: load phase started at 20:19:43 UTC Thu Jun 18 2015. Info: The changes made to software configurations will not be persistent Info: across system reloads. Use the command '(admin) install commit' to Info: make changes persistent. Info: Please verify that the system is consistent following the software Info: change using the following commands: Info: show system verify Info: install verify packages RP/0/RSP1/CPU0:Jun 18 20:19:21.373 : instdir[251]: %INSTALL-INSTMGR-6-INSTALL\_OPERATION\_STARTED : Install operation 2 '(admin) install activate mem:asr9k-asr901-nV-px-5.3.2.12I' started by user 'started by user 'lab' via CLI at 20:19:21 UTC Thu Jun 18 2015. lab' RP/0/RSP1/CPU0:Jun 18 20:19:58.402 : firmware\_manager[235]: %PLATFORM-UPGRADE\_FPD-6-FW\_MGR\_OPERATION\_INFO : AUTO\_FPD\_UPGRADE\_INFO: FW\_MGR: auto fpd-upgrade CLI not configured. Return! RP/0/RSP1/CPU0:Jun 18 20:20:01.422 : sysmgr[94]: %OS-SYSMGR-7-INSTALL\_NOTIFICATION : notification of software installation received LC/0/0/CPU0:Jun 18 20:20:02.236 : sysmgr[91]: %OS-SYSMGR-7-INSTALL\_NOTIFICATION : notification of software installation received LC/0/0/CPU0:Jun 18 20:20:02.250 : sysmgr[91]: %OS-SYSMGR-7-INSTALL\_FINISHED : software installation is finished RP/0/RSP1/CPU0:Jun 18 20:20:06.432 : sysmgr[94]: %OS-SYSMGR-7-INSTALL\_FINISHED : software installation is finished

RP/0/RSP1/CPU0:Jun 18 20:20:18.772 : icpe\_satmgr[1154]: %PKT\_INFRA-ICPE\_GCO-4-SATELLITE\_UPGRADE\_ON\_CONNECT\_SET : Satellite 100 has been configured to auto-update on re-connection and is currently not using a current version. If the satellite control session is re-established, then the satellite will update and be temporarily out of service. RP/0/RSP1/CPU0:Jun 18 20:20:23.075 : instdir[251]: %INSTALL-INSTMGR-6-INSTALL\_OPERATION\_COMPLETED\_SUCCESSFULLY : Install operation 2 completed successfully

RP/0/RSP1/CPU0:Jun 18 20:22:04.756 : icpe\_satmgr[1154]: %PKT\_INFRA-ICPE\_GCO-6-VERSION\_NOTCURRENT : Satellite 100 is running a software version which is not current. Auto-upgrade scheduled. RP/0/RSP1/CPU0:Jun 18 20:22:04.756 : icpe\_satmgr[1154]: %PKT\_INFRA-ICPE\_GCO-4-SATELLITE\_UPGRADE\_ON\_CONNECT\_SET : Satellite 100 has been configured to auto-update on re-connection and is currently not using a current version. If the satellite control session is re-established, then the satellite will update and be temporarily out of service. RP/0/RSP1/CPU0:Jun 18 20:22:04.884 : icpe\_satmgr[1154]: %PKT\_INFRA-ICPE\_GCO-5-VERSION\_AUTOUPGRADE\_STARTED : Auto-upgrade started for 1 satellite.

RP/0/RSP1/CPU0:Jun 18 20:27:22.438 : icpe\_satmgr[1154]: %PKT\_INFRA-ICPE\_GCO-6-TRANSFER\_DONE : Image transfer completed on Satellite 100 LC/0/0/CPU0:Jun 18 20:27:48.995 : ifmgr[211]: %PKT\_INFRA-LINK-3-UPDOWN : Interface GigabitEthernet0/0/0/10, changed state to Down LC/0/0/CPU0:Jun 18 20:27:48.995 : ifmgr[211]: %PKT\_INFRA-LINEPROTO-5-UPDOWN : Line protocol on Interface GigabitEthernet0/0/0/10, changed state to Down RP/0/RSP1/CPU0:Jun 18 20:27:48.996 : icpe\_satmgr[1154]: %PKT\_INFRA-ICPE\_GCO-6-INSTALL\_DONE : Image install completed on Satellite 100 LC/0/0/CPU0:Jun 18 20:27:50.476 : vic\_0[367]: %PLATFORM-VIC-4-SIGNAL : Interface GigabitEthernet0/0/0/10, Detected Signal failure LC/0/0/CPU0:Jun 18 20:29:16.741 : ifmgr[211]: %PKT\_INFRA-LINK-3-UPDOWN : Interface GigabitEthernet0/0/0/10, changed state to Up LC/0/0/CPU0:Jun 18 20:29:57.670 : ifmgr[211]: %PKT\_INFRA-LINK-3-UPDOWN : Interface GigabitEthernet0/0/0/10, changed state to Down LC/0/0/CPU0:Jun 18 20:29:58.213 : vic\_0[367]: %PLATFORM-VIC-4-RX\_LOS : Interface GigabitEthernet0/0/0/10, Detected Rx Loss of Signal LC/0/0/CPU0:Jun 18 20:29:58.224 : ifmgr[211]: %PKT\_INFRA-LINK-3-UPDOWN : Interface GigabitEthernet0/0/0/10, changed state to Up LC/0/0/CPU0:Jun 18 20:30:25.019 : ifmgr[211]: %PKT\_INFRA-LINEPROTO-5-UPDOWN : Line protocol on Interface GigabitEthernet0/0/0/10, changed state to Up RP/0/RSP1/CPU0:Jun 18 20:30:28.969 : icpe\_satmgr[1154]: %PKT\_INFRA-ICPE\_GCO-5-SATELLITE\_STATUS : Satellite 100 up

### Immagini satellitari

Di seguito è riportato un elenco delle versioni previste per un satellite.

### 9.000 v

Release ne XR Prima spedizio cliente (FCS) o aggiorna Tipo di Versione immagin immagin Notee e

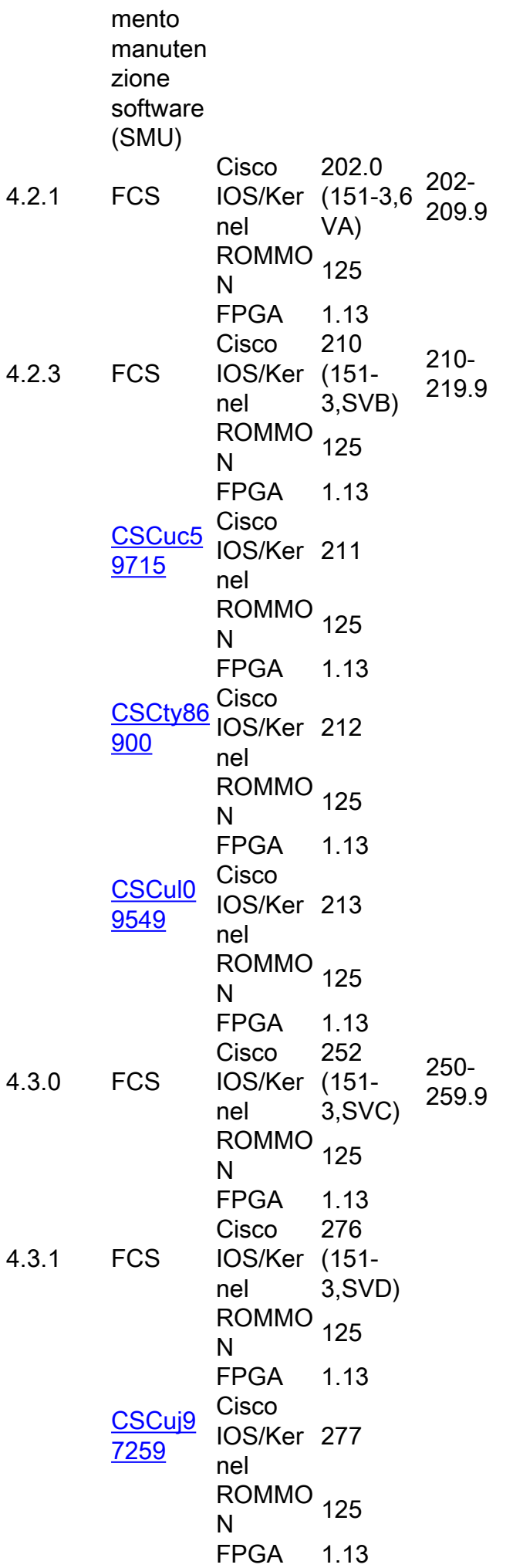

[CSCui7](https://tools.cisco.com/bugsearch/bug/CSCui77863) [863](https://tools.cisco.com/bugsearch/bug/CSCui77863) Cisco IOS/Ker 278 nel ROMMO<br>N N FPGA 1.13 [CSCuj9](https://tools.cisco.com/bugsearch/bug/CSCuj97259) [7259](https://tools.cisco.com/bugsearch/bug/CSCuj97259) Cisco IOS/Ker 279 nel ROMMO<br>N N FPGA 1.13 4.3.2 **Cisco** IOS/Ker 285 (151-3,SVF) nel ROMMO<br>N N FPGA 1.13 4.3.4 **Cisco** IOS/Ker (151 nel 287 3,SVFa) Si potrebbe dire 285 disponibi li, questo è sbagliat o. ROMMO<br>N N FPGA 1.13 5.1.0 Cisco IOS/Ker 292 (151-3,7) nel ROMMO<br>N N FPGA 1.13 5.1.1 **Cisco** IOS/Ker nel 322,6 (151- 3,SVG) ROMMO<br>N N Per poter utilizzare le funzioni avanzat e, un satellite deve eseguire questa versione . FPGA 1.13 5.1.2 Cisco 327 (151-3,SVG2)

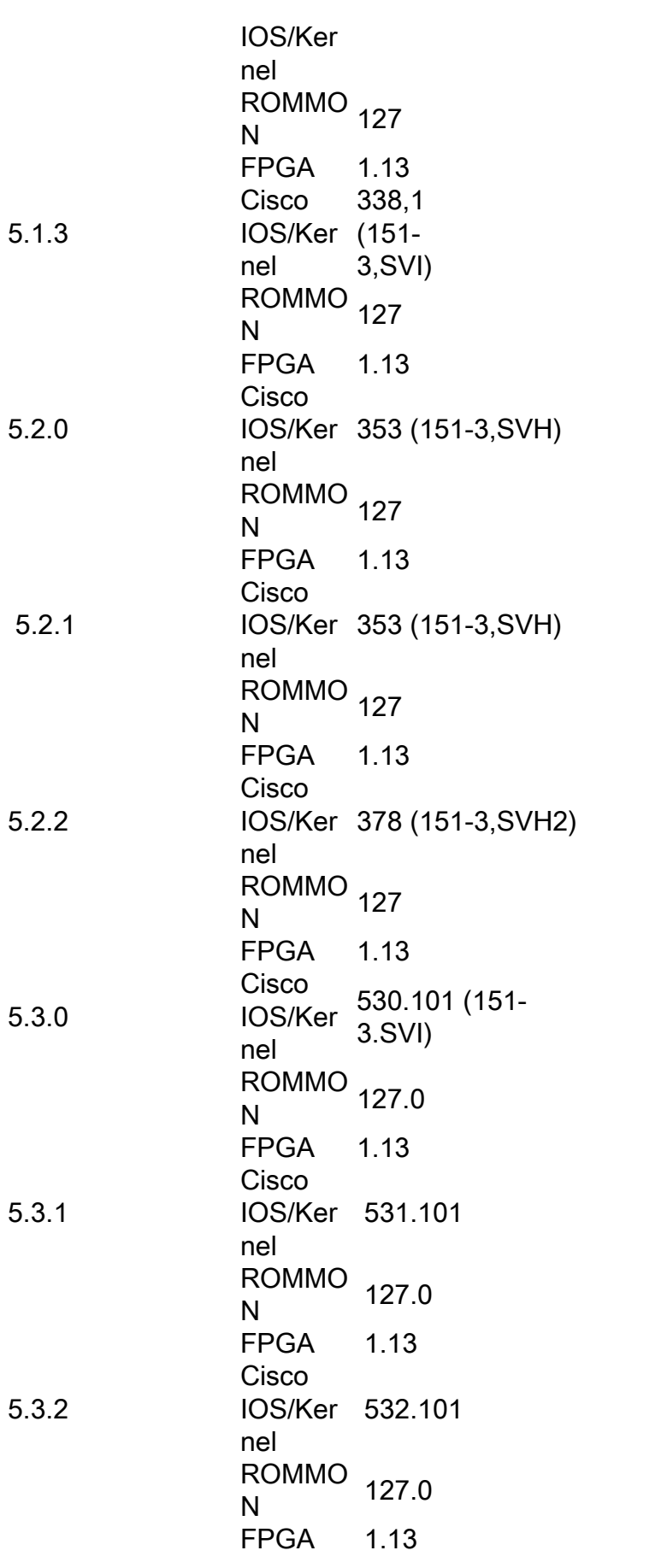

# 901

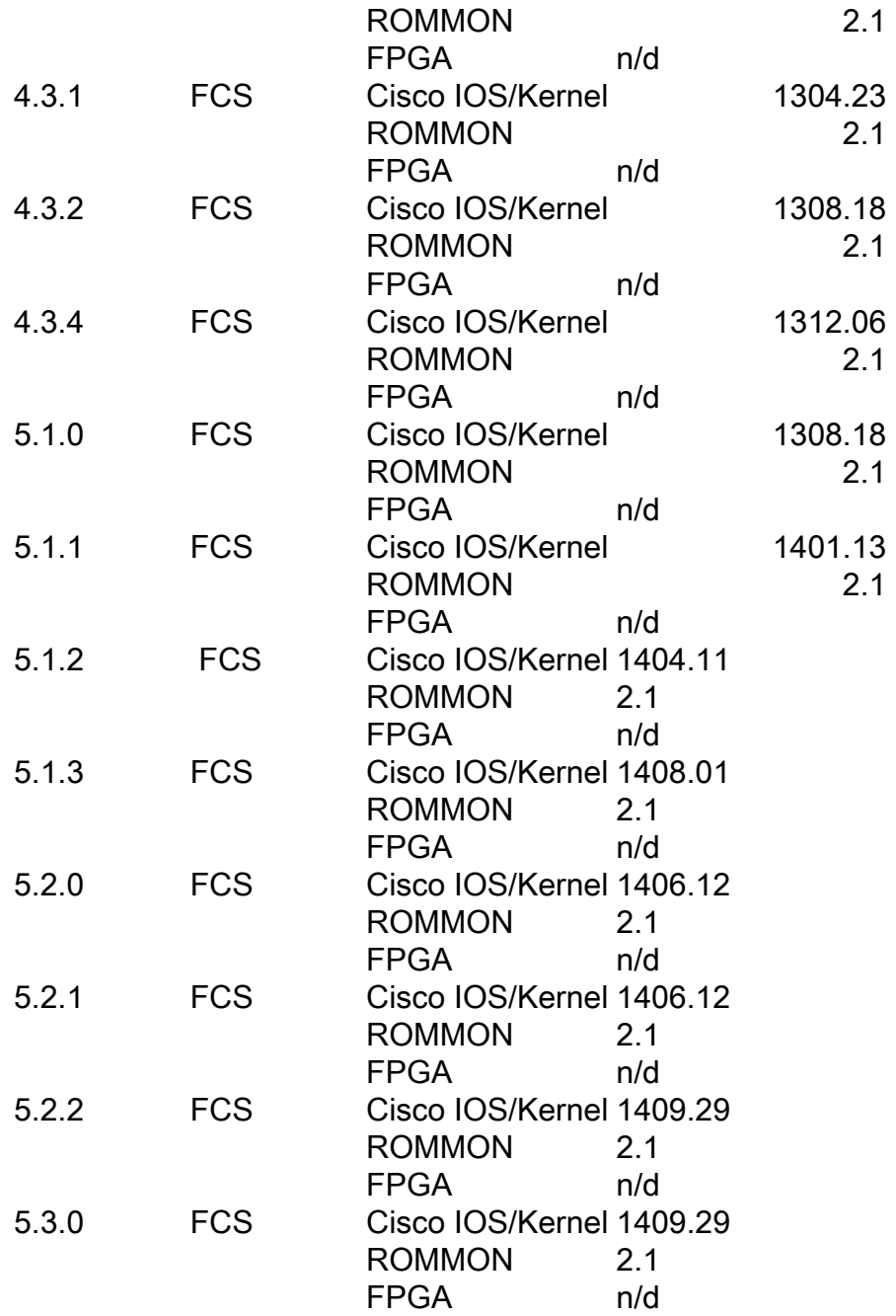

# Problemi noti

## Download dell'immagine non riuscito

Saw the following message which indicates something blocking the image transfer

SAT9K\_IMG\_DOWNLOADER-3-TFTP\_READ\_FAIL: FTP download failure for 4502A1\_\_.FPG with error code:-3

Suggerimento: controllare la configurazione di Management Plane Protection (MPP) per verificare che il protocollo TFTP sia impostato per consentire la porta ICL (Inter-Chassis Link).

### Il download dell'immagine non è stato completato correttamente

In questo scenario, l'ICPE (Interface Control Plane Extender) indica che l'installazione è stata completata, ma quando si controlla il satellite, non viene eseguita la versione più recente.

RP/0/RSP0/CPU0:asr9k#**install nv satellite 101 transfer progress** Wed Dec 18 16:36:43.381 CST 1 configured satellite has been specified for transfer. 1 satellite has successfully initiated transfer. | Working...RP/0/RSP0/CPU0:Dec 18 16:37:00.072 CST: icpe\_gco[1148]: %PKT\_INFRA-ICPE\_ GCO-6-TRANSFER\_DONE : Image transfer completed on Satellite 101 Press Ctrl+C at any time to stop displaying the current progress. Completed. **1 satellite has successfully completed the transfer operation: 101.** RP/0/RSP0/CPU0:asr9k#**install nv satellite 101 activate progress** Wed Dec 18 16:37:26.943 CST WARNING: This will take the requested satellite out of service. Do you wish to continue?  $[confirm(y/n)]$  y 1 configured satellite has been specified for install. 1 satellite has successfully initiated install. <snip> RP/0/RSP0/CPU0:Dec 18 16:37:29.962 CST: icpe\_gco[1148]: %PKT\_INFRA-ICPE\_GCO-6-INSTALL\_DONE : Image install completed on Satellite 101 RP/0/RSP0/CPU0:Dec 18 16:37:29.968 CST: invmgr[262]: %PLATFORM-INV-6-OIROUT : OIR: Node 101 removed Completed. **1 satellite has successfully completed the install operation: 101.** RP/0/RSP0/CPU0:asr9k#**show nv satellite status satellite 101**

Wed Dec 18 16:39:09.258 CST Satellite 101 ------------- State: Connected (Stable) Type: asr9000v MAC address: 8478.ac05.8a14 IPv4 address: 101.101.101.101 Configured Serial Number: CAT1733U1K2 Received Serial Number: CAT1733U1K2 **Remote version: Compatible (not latest version)**

 ROMMON: 125.0 (Latest) FPGA: 1.13 (Latest) **IOS: 210.0 (Available: 292.0)**

#### Cosa esaminare:

- configurazione MPP (vedere la sezione precedente).
- Se la parola chiave **progress** viene usata nella CLI di installazione, NON usare la parola chiave progress prima della versione 5.1.2 o 5.2.0.
- Verificare che **TFTP homedir** NON sia impostato (ad esempio, tftp vrf default ipv4 server homedir disk0:).
- Se il satellite è un ASR901, l'installazione potrebbe non riuscire a causa dei limiti di spazio. Si consiglia di eliminare le immagini non-nV dal flash 901 ed eseguire il flash sqeeze per liberare spazio.

Nota: il trasferimento delle immagini dovrebbe richiedere circa cinque minuti.

#### 5.1.1 Problema della doppia abitazione

Quando si esegue l'aggiornamento dalla versione 5.1.1 alla versione 5.1.2 o il downgrade a un sistema precedente, è presente un problema noto che potrebbe impedire il corretto completamento dell'aggiornamento, descritto nell'[ID bug Cisco CSCuo41004.](https://tools.cisco.com/bugsearch/bug/CSCuo41004)

<B>Symptom:</B>

During an upgrade from 5.1.1 or downgrade to 5.1.1 scenario, both hosts of a dual head satellite configuration become the standby host for the satellite. This stops traffic.

<B>Conditions:</B>

A dual head topology for nV ICPE configuration and one of the hosts being 5.1.1, with the other being a later version.

<B>Workaround:</B>

Ensure that the secondary host is the host that is running 5.1.1. So during an upgrade from 5.1.1, then upgrade the primary host first; during a downgrade to 5.1.1, then downgrade the secondary host first.

The primary host can be identified using the <cmdBold>show nv satellite protocol redundacy<noCmdBold> command.

An alternative option (if only a few satellites have been configured) is to explicitly configure host priorities for the 2 hosts.

<B>Further Problem Description:</B>

The dual system will recover when both systems have the same version.

If testing between versions is required, then the user must explicitly configure host priorities.

## Informazioni su questa traduzione

Cisco ha tradotto questo documento utilizzando una combinazione di tecnologie automatiche e umane per offrire ai nostri utenti in tutto il mondo contenuti di supporto nella propria lingua. Si noti che anche la migliore traduzione automatica non sarà mai accurata come quella fornita da un traduttore professionista. Cisco Systems, Inc. non si assume alcuna responsabilità per l'accuratezza di queste traduzioni e consiglia di consultare sempre il documento originale in inglese (disponibile al link fornito).